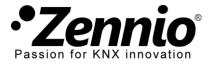

## INTRODUCTION

An Altherma LT system consists of a serie of elements (an external unit, a hydrobox, an internal unit, user interfaces, etc.) and the specific "P1/P2" communication bus, which allows the user interfaces (typically, one acting as the **main control** and the other as an **additional control**) communicate to each other and to the Altherma LT system.

**KLIC-DA LT** is meant to **replace the aforementioned additional control** and thus to communicate only to the main interface and not to the Altherma LT system directly.

#### INSTALLATION SCHEME

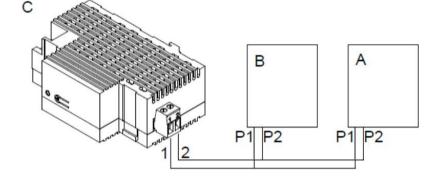

- A. Hydrobox unit
- B. Main user interface.
- C. KLIC-DA.

## REQUIRED SETTINGS IN THE ALTHERMA SYSTEM MAIN USER INTERFACE

Altherma LT systems feature three climate control methods:

- Control of the leaving water temperature (LWT),
- Control through an user interface configured as a thermostat,
- Control though an external thermostat (TH).

KLIC-DA LT application program is only compatible with Altherma LT systems configured for a **LWT control**, and with **only one climate zone** (Altherma LT systems permit up to two climate zones with independent setpoint temperatures). Additionally, the main user control needs to be configured as "**At Unit**" under "**User Interface Location**".

## HOW DO I MAKE THESE SETTINGS ON THE MAIN USER INTERFACE OF THE ALTHERMA SYSTEM?

In order to make the required adjustments, it is necessary to access to the **installer's menu** following the instructions in the manual of your Altherma system. For your convenience, the corresponding extract from the manual has been attached below.

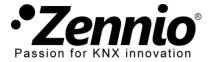

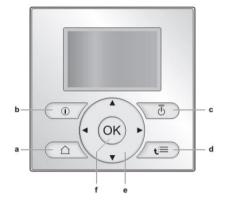

# **USER SETTINGS MENU**

# To set the user permission level to Installer

- 1 Go to [6.4]: 🕮 > Information > User permission level.
- 2 Press 🖼 for more than 4 seconds.
  - Result:  $\mathscr{P}$  is displayed on the home pages.
- If you do NOT press any button for more than 1 hour or press
  again for more than 4 seconds, the installer permission level switches back to End user.

# [1] Set time/date Date Time Daylight Saving Time Clock type

[2] Holiday

Holiday Holiday mode **Home** From Until

Use day schedule

[3] Quiet mode

[4] Operation mode

[5] Select schedules

Room temperature LWT main LWT additional

Tank temperature

# [6] Information

Sensor information

#### Energy metering Error handling

# User permission level

- Actuators
- Operation modes
- Running hours Version

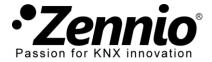

Then, proceed to make the following adjustments from the installer menu:

# **INSTALLER SETTINGS MENU**

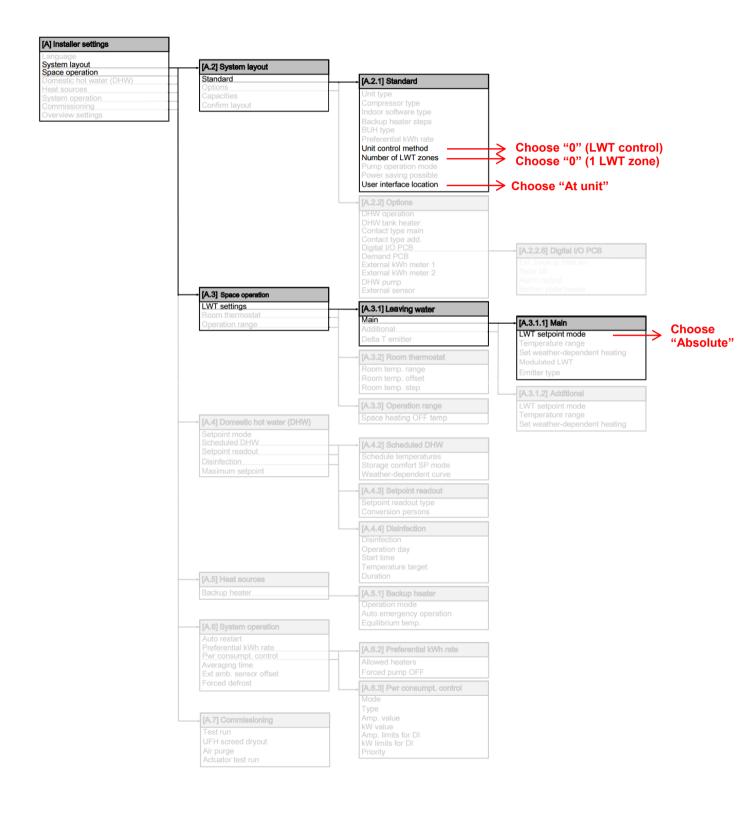